# **Tesseract**

**Jun 04, 2021**

# **Contents**

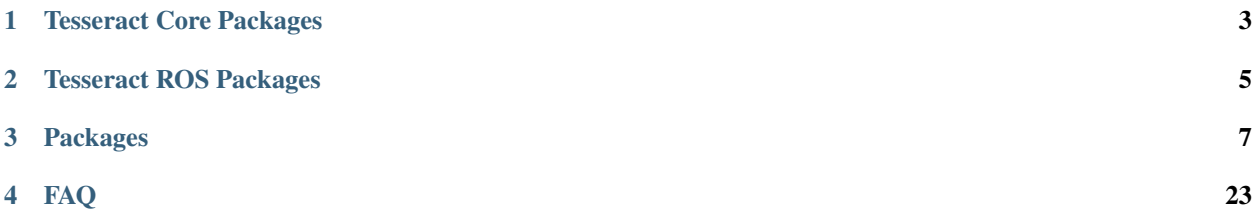

The new planning framework (Tesseract) was designed to be lightweight, limiting the number of dependencies, mainly to only used standard library, eigen, boost, orocos and to the core packages below are ROS agnostic and have full python support.

## Tesseract Core Packages

- <span id="page-6-0"></span>• tesseract – This is the main class that manages the major component Environment, Forward Kinematics, Inverse Kinematics and loading from various data.
- tesseract\_collision This package contains privides a common interface for collision checking prividing several implementation of a Bullet collision library and FCL collision library. It includes both continuous and discrete collision checking for convex-convex, convex-concave and concave-concave shapes.
- tesseract\_common This package contains common functionality needed by the majority of the packages.
- tesseract\_environment This package contains the Tesseract Environment which provides functionality to add,remove,move and modify links and joint. It also manages adding object to the contact managers and provides the ability.
- tesseract geometry This package contains geometry types used by Tesseract including primitive shapes, mesh, convex hull mesh, octomap and signed distance field.
- tesseract\_kinematics This package contains a common interface for Forward and Inverse kinematics for Chain, Tree's and Graphs including implementation using KDL and OPW Kinematics.
- tesseract planners This package contains a common interface for Planners and includes implementation for OMPL, TrajOpt and Descartes.
- tesseract\_scene\_graph This package contains the scene graph which is the data structure used to manage the connectivity of objects in the environment. It inherits from boost graph and provides addition functionality for adding,removing and modifying Links and Joints along with search implementation.
- tesseract\_support This package contains support data used for unit tests and examples throughout Tesseract.
- tesseract\_visualization This package contains visualization utilities and libraries.
- tesseract\_urdf This package contains a custom urdf parser supporting addition shapes and features currently not supported by urdfdom.

## Tesseract ROS Packages

- <span id="page-8-0"></span>• tesseract\_examples – This package contains examples using tesseract and tesseract\_ros for motion planning and collision checking.
- tesseract\_plugins This contains plugins for collision and kinematics which are automatically loaded by the monitors.
- tesseract\_rosutils This package contains the utilities like converting from ROS message types to native Tesseract types and the reverse.
- tesseract\_msgs This package contains the ROS message types used by Tesseract ROS.
- tesseract\_rviz This package contains the ROS visualization plugins for Rviz to visualize Tesseract. All of the features have been composed in libraries to enable to the ability to create custom displays quickly.
- tesseract\_monitoring This package contains different types of environment monitors. It currently contains a contact monitor and environment monitor. The contact monitor will monitor the active environment state and publish contact information. This is useful if the robot is being controlled outside of ROS, but you want to make sure it does not collide with objects in the environment. The second is the environment monitor, which is the main environment which facilitates requests to add, remove, disable and enable collision objects, while publishing its current state to keep other ROS nodes updated with the latest environment.

Warning: These packages are under heavy development and are subject to change.

# Packages

# <span id="page-10-0"></span>**3.1 Tesseract Scene Graph Package**

## **3.1.1 Background**

This package contains the scene graph and parsers. The scene graph is used to manage the connectivity of the environment. The scene graph inherits from boost graph so you are able to leverage boost graph utilities for searching.

## **Scene Graph (Tree)**

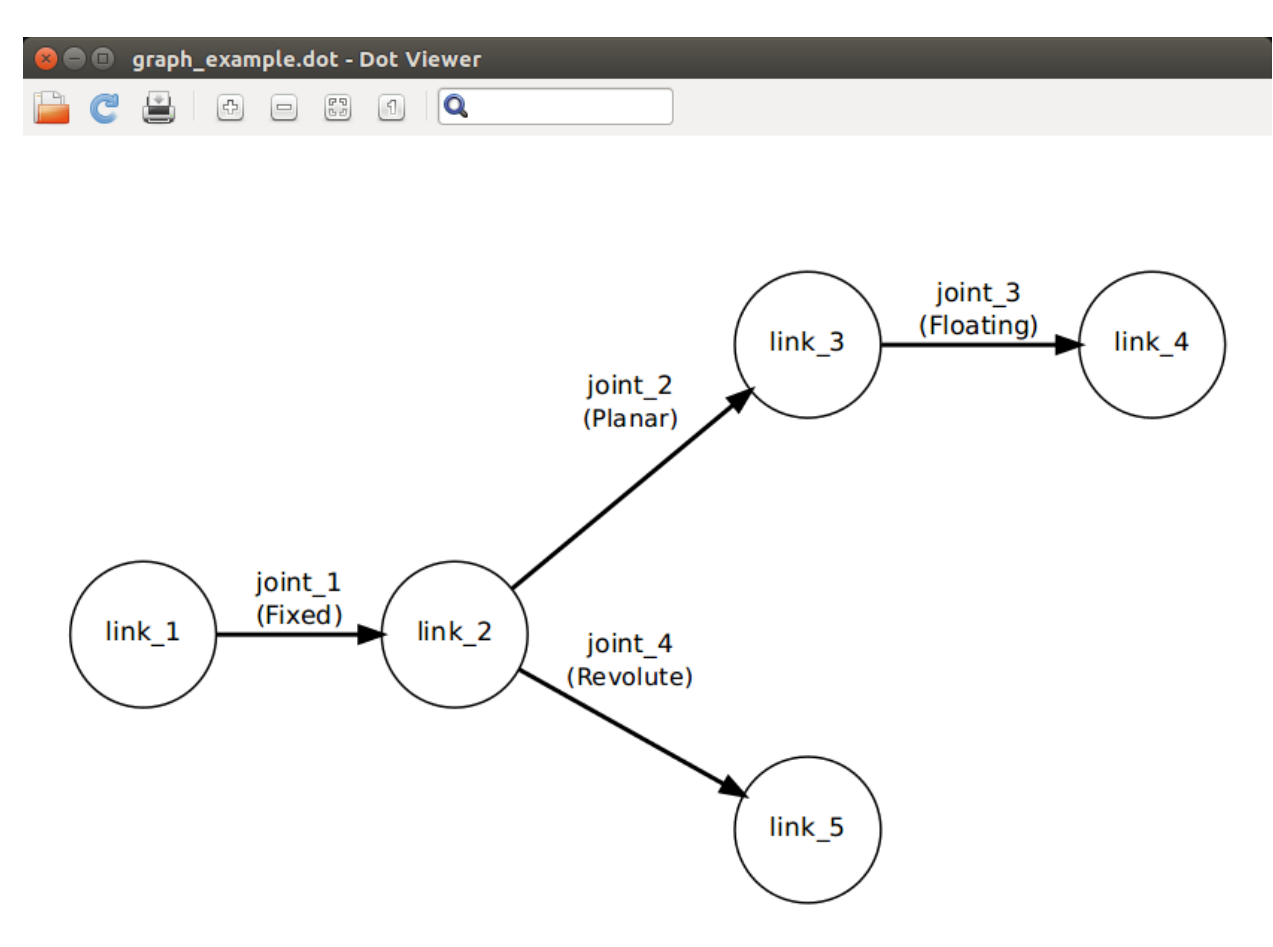

#### **Scene Graph (Acyclic)**

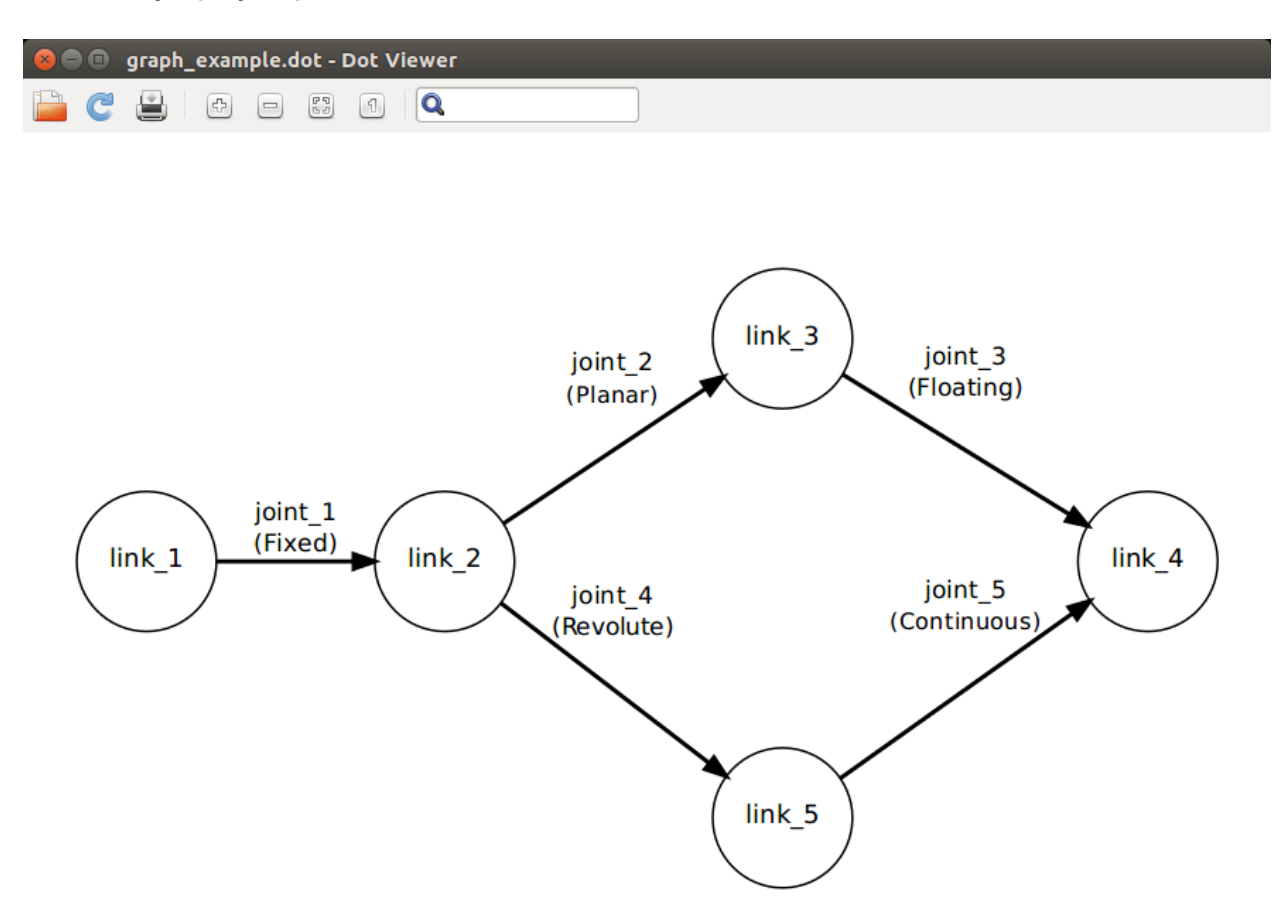

## **3.1.2 Features**

- 1. Links Get, Add, Remove, Modify, Show/Hide, and Enable/Disable Collision
- 2. Joints Get, Add, Remove, Move and Modify
- 3. Allowed Collision Matrix Get, Add, Remove
- 4. Graph Functions
	- Get Inbound/Outbound Joints for Link
	- Check if acyclic
	- Check if tree
	- Get Adjacent/InvAdjacent Links for Joint
- 5. Utility Functions
	- Save to Graph to Graph Description Language (DOT)
	- Get shortest path between two Links
- 6. Parsers
	- URDF Parser
	- SRDF Parser
	- KDL Parser
	- Mesh Parser

### **3.1.3 Examples**

- 1. *[Building A Scene Graph](#page-13-0)*
- 2. *[Create Scene Graph from URDF](#page-14-0)*
- 3. *[Parse SRDF adding ACM to Scene Graph](#page-15-0)*
- 4. *[Parse Mesh](#page-15-1)*

### <span id="page-13-0"></span>**3.1.4 Building A Scene Graph**

#### **Example Explanation**

#### **Create Scene Graph**

#### **Add Links**

Create the links. The links are able to be configured see Link documentation. Add the links to the scene graph

#### **Add Joints**

Create the joints. The links are able to be configured see Joint documentation. Add the joints to the scene graph\_acyclic\_tree\_example

#### **Inspect Scene Graph**

Get the adjacent links for **link\_3** and print to terminal Get the inverse adjacent links for link\_3 and print to terminal Get child link names for link link\_3 and print to terminal Get child link names for joint joint 1 and print to terminal Save the graph to a file for visualization Test if the graph is Acyclic and print to terminal Test if the graph is a tree and print to terminal

#### **Detect Unused Links**

First add a link but do not create joint and check if it is a tree. It should return false because the link is not associated with a joint.

Remove link and check if it is a tree. It should return true.

#### **Create Acyclic Graph**

Add joint connecting link\_5 and link\_4 to create an Acyclic graph\_acyclic\_tree\_example

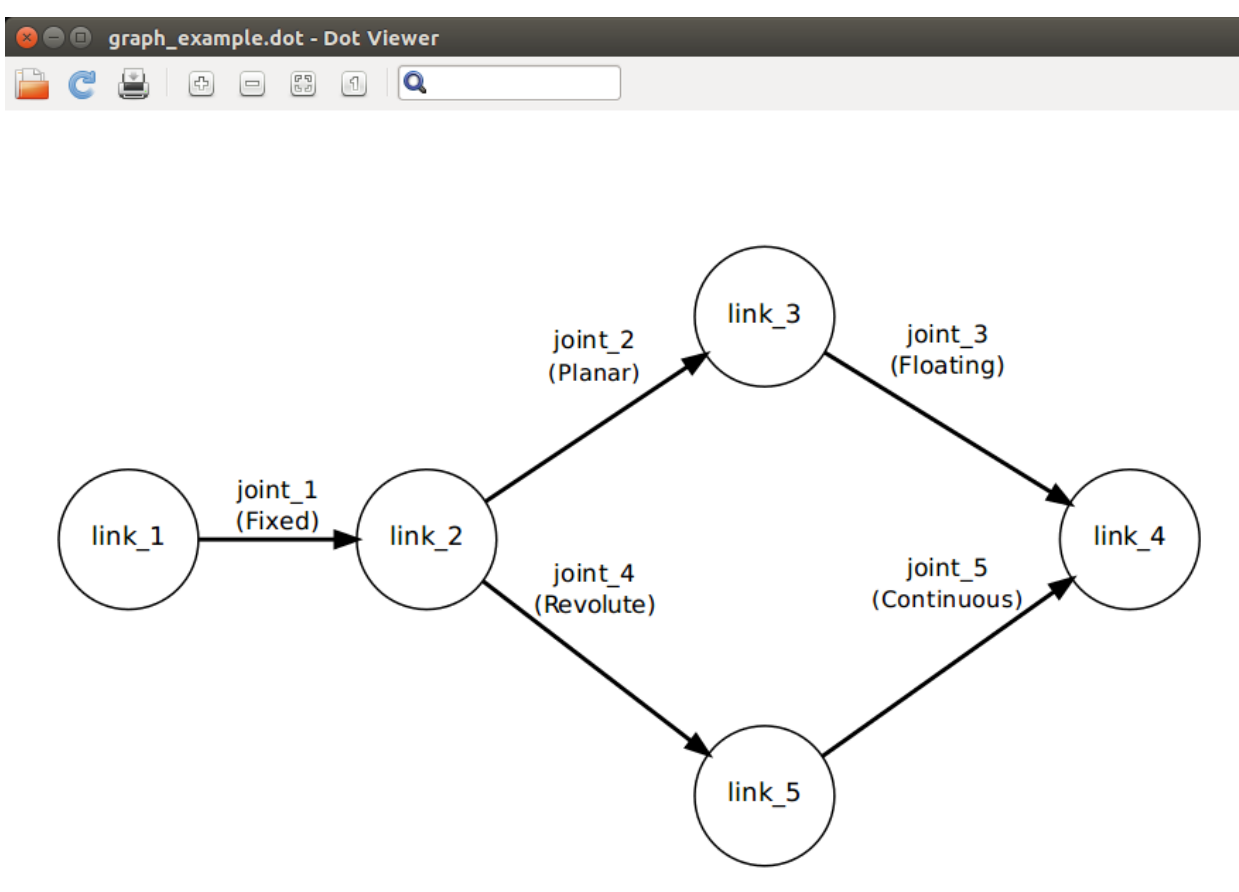

Save the Acyclic graph

Test to confirm it is acyclic, should return true.

Test if it is a tree, should return false.

#### **Get Shortest Path**

## <span id="page-14-0"></span>**3.1.5 Create Scene Graph from URDF**

#### **Example Explanation**

#### **Create Resource Locator**

Because this is ROS agnostic you need to provide a resource locator for interpreting package:/.

#### **Load URDF**

Get the file path to the urdf file Create scene graph from urdf Print information about the scene graph to the terminal Save the graph to a file.

## <span id="page-15-0"></span>**3.1.6 Parse SRDF adding Allowed Collision Matrix to Graph**

#### **Example Explanation**

#### **Create Resource Locator**

Because this is ROS agnostic you need to provide a resource locator for interpreting package:/.

#### **Load URDF and SRDF**

Get the file path to the URDF and SRDF file Create Scene Graph from URDF Parse SRDF Add Allowed Collision Matrix to Scene Graph Methods for getting Allowed Collision Matrix from Scene Graph

## <span id="page-15-1"></span>**3.1.7 Parse Mesh from file**

#### **Example Explanation**

#### **Parse Mesh from File**

Mesh files can contain multiple meshes. This is a critical difference between MoveIt which merges all shapes in to a single triangle list for collision checking. By keeping each mesh independent, each will have its own bounding box and if you want to convert to a convex hull you will get a closer representation of the geometry.

#### **Print Mesh Information to Terminal**

## **3.2 Tesseract Collision Package**

#### **3.2.1 Background**

This package is a used for performing both discrete and continuous collision checking. It understands nothing about connectivity of the object within. It purely allows for the user to add objects to the checker, set object transforms, enable/disable objects, set contact distance per objects and perform collision checks.

#### **3.2.2 Features**

- 1. Add/Remove collision objects consisting of multiple collision shapes.
- 2. Enable/Disable collision objects
- 3. Set collision objects transformation
- 4. Set contact distance threshold. If two objects are further than this distance they are ignored.
- 5. Perform Contact Test with various exit conditions
	- Exit on first tesseract::ContactTestType::FIRST
	- Store only closets for each collision object tesseract::ContactTestType::CLOSEST
	- Store all contacts for each collision object tesseract::ContactTestType::ALL

#### **3.2.3 Discrete Collision Checker Example**

#### **Example Explanation**

#### **Create Contact Checker**

There are several available contact checkers.

- Recommended
	- BulletDiscreteBVHManager
	- BulletCastBVHManager
- Alternative
	- BulletDiscreteSimpleManager
	- BulletCastSimpleManager
- Beta
	- FCLDiscreteBVHManager

#### **Add Collision Objects to Contact Checker**

#### **Add collision object in a enabled state**

Note: A collision object can consist of multiple collision shape.

**Add collision object in a disabled state**

**Add another collision object**

**Set the active collision object's**

**Set the contact distance threshold**

**Set the collision object's transform**

**Perform collision check**

Note: One object is inside another object

**Set the collision object's transform**

**Perform collision check**

Note: The objects are outside the contact threshold

**Change contact distance threshold**

**Perform collision check**

Note: The objects are inside the contact threshold

## **3.3 Tesseract Geometry Package**

#### **3.3.1 Background**

This package contains geometries used by Tesseract

#### **3.3.2 Features**

- 1. Primitive Shapes
	- Box
	- Cone
	- Capsule
	- Cylinder
	- Plane
	- Sphere
- 2. Mesh
- 3. Convex Mesh
- 4. SDF Mesh
- 5. Octree

## **3.3.3 Creating Geometry Shapes**

#### **Example Explanation**

- 1. Create a box.
- 2. Create a cone.
- 3. Create a capsule.
- 4. Create a cylinder.
- 5. Create a plane.
- 6. Create a sphere.
- 7. Create a mesh.

Note: This shows how to create a mesh provided vertices and faces. You may also use utilities in tesseract\_scene\_graph mesh parser to load meshes from file.

8. Create a signed distance field mesh.

Note: This should be the same as a mesh, but when interperated as the collision object it will be encoded as a signed distance field.

Note: This shows how to create a SDF mesh provided vertices and faces. You may also use utilities in tesseract\_scene\_graph mesh parser to load meshes from file.

9. Create a convex mesh.

Warning: This expects the data to already represent a convex mesh. If yours does not load as a mesh and then use tesseract utility to convert to a convex mesh.

Note: This shows how to create a convex mesh provided vertices and faces. You may also use utilities in tesseract\_scene\_graph mesh parser to load meshes from file.

10. Create an octree.

Note: It is benificial to prune the octree prior to creating the tesseract octree shap to simplify

Octree support multiple shape types to represent a cell in the octree.

- BOX tesseract\_geometry::Octree::SubType::BOX
- SPHERE\_INSIDE tesseract\_geometry::Octree::SubType::SPHERE\_INSIDE
- SPHERE\_OUTSIDE tesseract\_geometry::Octree::SubType::SPHERE\_OUTSIDE

## **3.4 Tesseract ROS Package**

- **3.5 Tesseract Msgs Package**
- **3.6 Tesseract Rviz Package**
- **3.7 Tesseract Monitoring Package**

## **3.8 Tesseract Planning Package**

This is a meta package which contains packages related to motion planning within Tesseract.

#### **3.8.1 Packages**

## **3.9 Tesseract URDF Package**

#### **3.9.1 Background**

This package contains urdf parser used by Tesseract. It supports additional shape and features not supported by urdfdom. This wiki only contains additional items and for more information please refer to [http://wiki.ros.org/urdf/](http://wiki.ros.org/urdf/XML) [XML.](http://wiki.ros.org/urdf/XML)

#### **3.9.2 Features**

1. New Shapes

- Capsule
- Cone
- Mesh
- Convex Mesh
- SDF Mesh
- Octomap
- 2. Origin
	- Quaternion
- 3. Limits
	- Acceleration Oddly this was not supported by the original urdf specification
- 4. URDF Version
	- The original implementation of Tesseract interpreted mesh tags different than what is called version 2. It originally converted mesh geometry types to convex hull because there was no way to distinguish different types of meshes. Now in version 2 it supports the shape types (mesh, convex\_mesh, sdf\_mesh, etc.), therefore in version 2 the mesh tag is now interpreted as a detailed mesh and is no longer converted to a convex hull. To get the same behavior using version 2 change the tag to convex\_mesh and set convert equal to true. For backwards compatibility any URDF without a version is assumed version 1 and mesh tags will be converted to convex hulls.

#### **3.9.3 Change URDF Version**

```
<robot name="kuka_iiwa" version="2">
</robot>
```
## **3.9.4 Defining New Shapes**

#### **Create Capsule**

```
<capsule radius="1" length="2"/>
```
The total height is the **length + 2**  $*$  **radius**, so the length is just the height between the center of each sphere of the capsule caps.

#### **Create Cone**

```
<cone radius="1" length="2"/>
```
The cone is like the cylinder. It is around z-axis and centered at the origin.

#### **Create Convex Mesh**

```
<convex_mesh filename="package://tesseract_support/meshes/box_2m.ply" scale="1 2 1"
˓→convert="false"/>
```
This will create a convex hull shape type. This shape is more efficient than a regular mesh for collision checking. Also it provides an accurate penetration distance where in the case of mesh type you only get the penetration of one triangle into another.

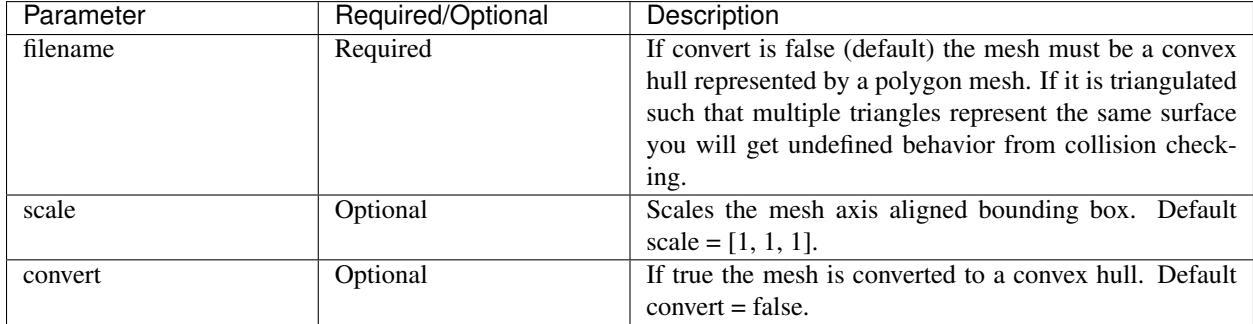

#### **Create SDF Mesh**

**<sdf\_mesh** filename="package://tesseract\_support/meshes/box\_2m.ply" scale="1 2 1" **/>**

This will create a signed distance field shape type, which only affects collision shapes. This shape is more efficient than a regular mesh for collision checking, but not as efficient as convex hull.

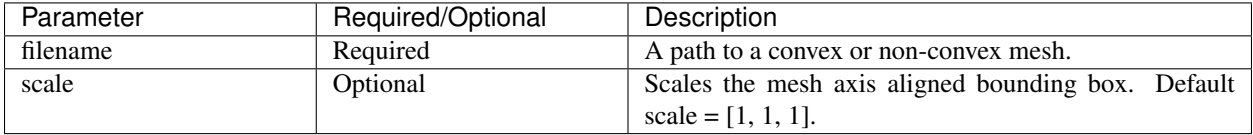

#### **Create Octree/Octomap**

There are two methods for creating an octomap collision object. The first is to provide and octree file (.bt | .ot) and the second option is to provide a point cloud file (.pcd) with a resolution.

```
<octomap shape_type="box" prune="false" >
  <octree filename="package://tesseract_support/meshes/box_2m.bt"/>
</octomap>
<octomap shape_type="box" prune="false" >
 <point_cloud filename="package://tesseract_support/meshes/box_2m.pcd" resolution="0.
˓→1"/>
</octomap>
```
This will create an octomap shape type. Each occupied cell is represented by either a box, shere outside, or sphere inside shape.

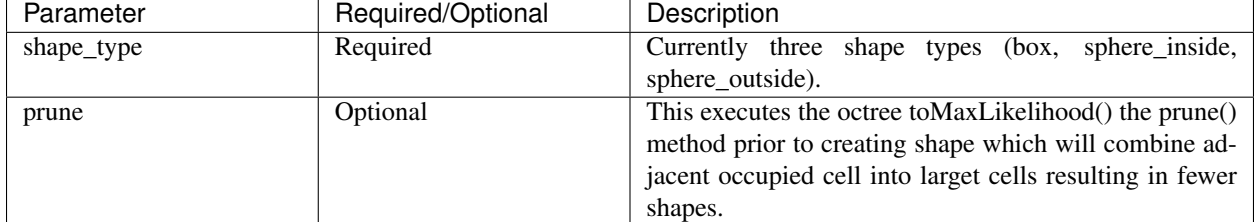

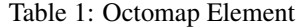

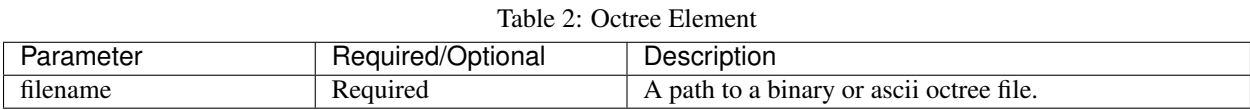

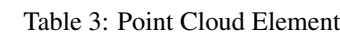

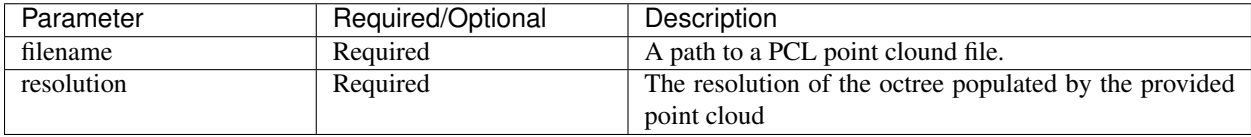

#### **Create Origin**

```
<origin xyz="0 0 0" rpy="0 0 0" wxyz="1 0 0 0"/>;
```
This allows the ability to use a quaternion instead of roll, pitch and yaw values. It is acceptable to have both to allow backwards compatability with other parsers, but the quaternion will take preference over rpy.

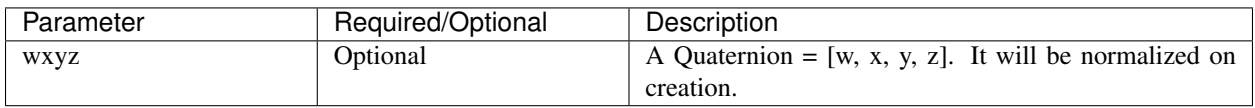

#### **Acceleration Limits**

**<limit** effort="30" velocity="1.0" acceleration="1.0" lower="-2.2" upper="0.7" **/>**

Note: For backwards compatability acceleration is required. If not provided it is assigned to be 0.5 \* velocity.

## **3.10 Tesseract SRDF Format**

#### **3.10.1 Background**

Tesseract has its own SRDF format which is similar to the one used through ROS, but includes features specific to Tesseract.

**Example File**

```
<robot name="abb_irb2400" version="1.0.0">
    <group name="manipulator_chain">
        <chain base_link="base_link" tip_link="tool0"/>
    </group>
    <group name="manipulator_joints">
        <joint name="joint_1"/>
        <joint name="joint_2"/>
```
(continues on next page)

(continued from previous page)

```
<joint name="joint_3"/>
       <joint name="joint_4"/>
       <joint name="joint_5"/>
       <joint name="joint_6"/>
   </group>
   <group_state name="zeros" group="manipulator_joints">
       <joint name="joint_6" value="0"/>
       <joint name="joint_4" value="0"/>
       <joint name="joint_5" value="0"/>
       <joint name="joint_3" value="0"/>
       <joint name="joint_1" value="0"/>
       <joint name="joint_2" value="0"/>
   </group_state>
   <group_state name="zeros" group="manipulator_chain">
       <joint name="joint_6" value="0"/>
       <joint name="joint_4" value="0"/>
       <joint name="joint_5" value="0"/>
       <joint name="joint_3" value="0"/>
       <joint name="joint_1" value="0"/>
       <joint name="joint_2" value="0"/>
   </group_state>
   <group_tcps group="manipulator_chain">
       <tcp name="scanner" xyz=" 0 0 0.2" wxyz="1 0 0 0"/>
   </group_tcps>
   <group_tcps group="manipulator_joints">
       <tcp name="scanner" xyz=" 0 0 0.2" wxyz="1 0 0 0"/>
   </group_tcps>
   <group_opw group="manipulator_chain" a1="0.10000000000000001" a2="-0.
˓→13500000000000001" b="0" c1="0.61499999999999999" c2="0.70499999999999996" c3="0.755
˓→" c4="0.085000000000000006" offsets="0.000000 0.000000 -1.570796 0.000000 0.000000
˓→0.000000" sign_corrections="1 1 1 1 1 1"/>
   <disable_collisions link1="link_3" link2="link_5" reason="Never"/>
   <disable_collisions link1="link_3" link2="link_6" reason="Never"/>
   <disable_collisions link1="link_2" link2="link_5" reason="Never"/>
   <disable_collisions link1="link_2" link2="link_4" reason="Never"/>
   <disable_collisions link1="link_4" link2="link_6" reason="Allways"/>
   <disable_collisions link1="link_1" link2="link_5" reason="Never"/>
   <disable_collisions link1="link_3" link2="link_4" reason="Adjacent"/>
   <disable_collisions link1="link_2" link2="link_3" reason="Adjacent"/>
   <disable_collisions link1="base_link" link2="link_1" reason="Adjacent"/>
   <disable_collisions link1="link_1" link2="link_2" reason="Adjacent"/>
   <disable_collisions link1="link_1" link2="link_4" reason="Never"/>
   <disable_collisions link1="base_link" link2="link_4" reason="Never"/>
   <disable_collisions link1="link_1" link2="link_6" reason="Never"/>
   <disable_collisions link1="link_5" link2="link_6" reason="Adjacent"/>
   <disable_collisions link1="base_link" link2="link_5" reason="Never"/>
   <disable_collisions link1="link_1" link2="link_3" reason="Never"/>
   <disable_collisions link1="base_link" link2="link_2" reason="Never"/>
   <disable_collisions link1="link_2" link2="link_6" reason="Never"/>
   <disable_collisions link1="link_4" link2="link_5" reason="Adjacent"/>
   <disable_collisions link1="base_link" link2="link_6" reason="Never"/>
```
(continues on next page)

(continued from previous page)

```
<disable_collisions link1="base_link" link2="link_3" reason="Never"/>
</robot>
```
## FAQ

# <span id="page-26-0"></span>**4.1 Frequently Asked Questions**

This wiki highlights the frequently asked questions on the issue tracker.

- 1. *[Place Holder 1?](#page-26-1)*
- 2. *[Place Holder 2?](#page-26-2)*

## <span id="page-26-1"></span>**4.1.1 Place Holder 1?**

TBD

## <span id="page-26-2"></span>**4.1.2 Place Holder 2?**

TBD